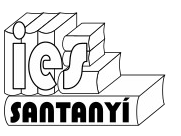

## *N'Scratch es presenta*

Ara que ja hem fet moure n'Scratch una estona farem que es presenti. Construeix el codi següent:

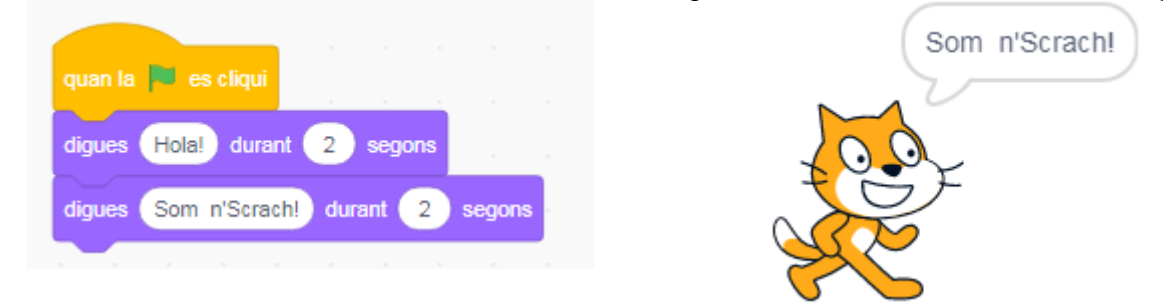

Afegeix el codi següent per crear una petita animació

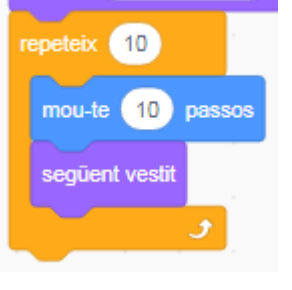

Per acabar farem que ens demani el nostre nom.

pregunta Com et dius? i espera

En aquests moment n'Scratch ja "sap" el teu nom. El té guardat en un lloc de la seva "memòria" anomenat "resposta". Sabent això podem fer que ens saludi:

digues resposta durant 2 segons

Fixa't que has de posar "resposta" dins la comanda "digues". Prova de fer-ho sense ajuda.

Aquesta salutació queda molt trista. Es podria fer més simpàtica afegint un poc de "càlculs". Series capaç de construir una comanda com la que hi ha a continuació?

Hi ha elements de categories diferents, ajuda't amb el color per trobar-les.

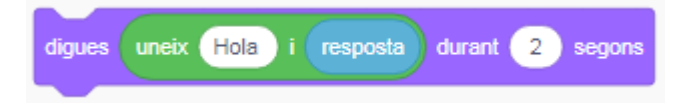

Ex. 1. Entrega la captura d'aquesta pràctica.

 $\mathsf{\hat{z}}$   $\mathsf{\mathsf{\mathsf{I}}}$ 

## *N'Scratch fa una volta (quadrada)*

Ara farem que n'Scratch (o el personatge que vulguis) faci una volta en forma de quadrat utilitzant les instruccions "mou-te" i "gira". Pensa un poc com ho faries, i prova-ho, abans de mirar la solució.

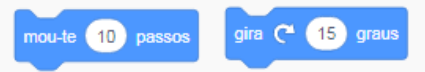

Indicació: Si tries "Duplica" (amb el botó secundari) sobre un determinat bloc, es copiarà des d'aquest bloc. Llavors pots dur el resultat on vulguis.

Ara intenta fer-ne una versió més reduïda amb el bloc d'iteració:

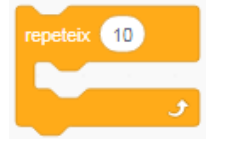

Si ho has fet bé notaràs que no es veu que es mogui. A què deu ser degut això?

## **Afegint extensions**

Per poder veure per on ha passat afegirem un mòdul de blocs. Marca la icona que està davall les categories de blocs. Observa que hi ha una gran varietat d'extensions per poder donar més funcionalitats. Ara triarem **llapis**.

Ara tendrem més blocs disponibles. Afegeix **a** l'animient del teu programa i

comprova el resultat. Ha de ser semblant a:

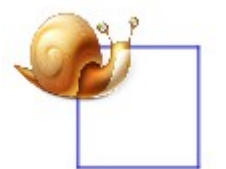

Fes proves amb diferents números al "mou-te". Fes proves amb diferents números al "gira".

Quan ja no vegis les proves que fas és recomanable utilitzar el bloc

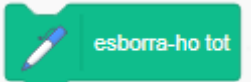

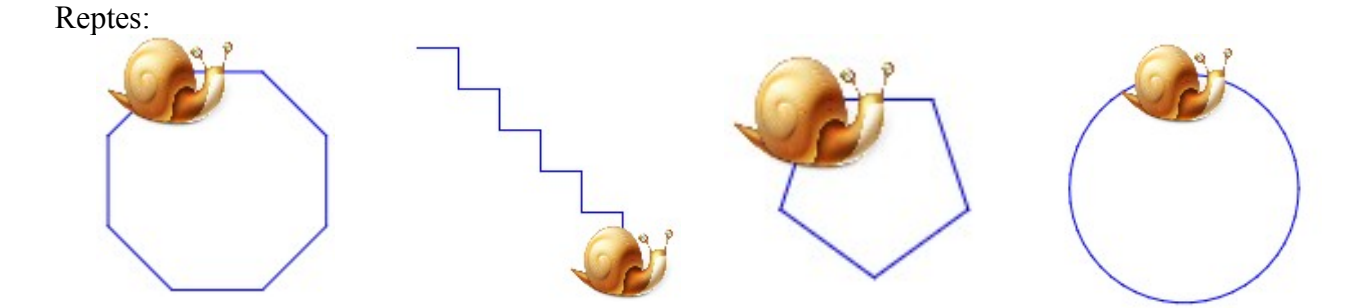

Ex. 2. Entrega captures dels reptes que hagis assolit.

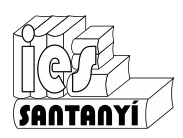

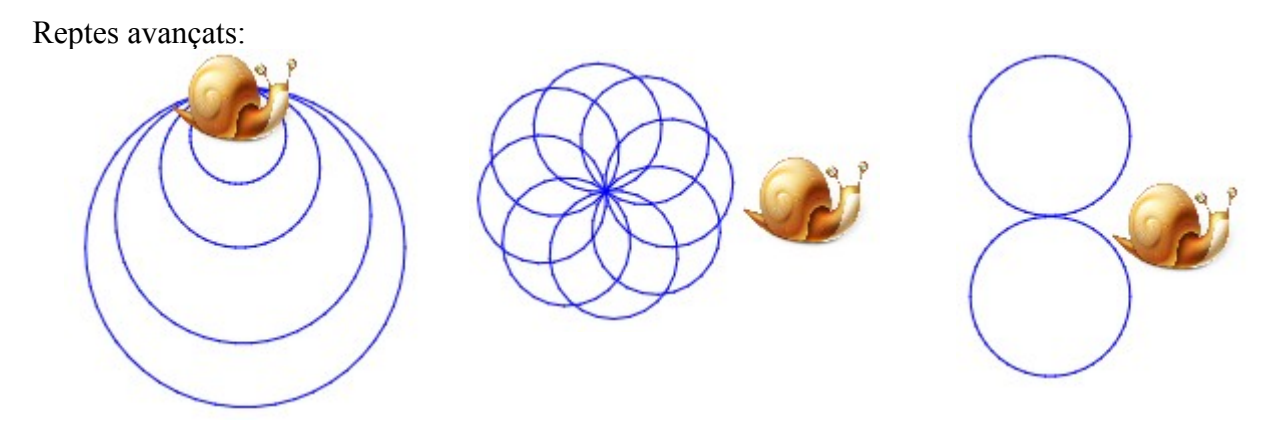

Ex. 3. (Opcional) Entrega captures dels reptes que hagis assolit.

Ex. 4. (Opcional) Entrega l'enllaç a altres proves que hagis fet.

## Solucions:

"Volta quadrada"

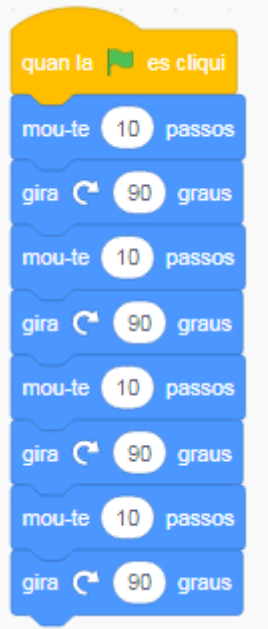

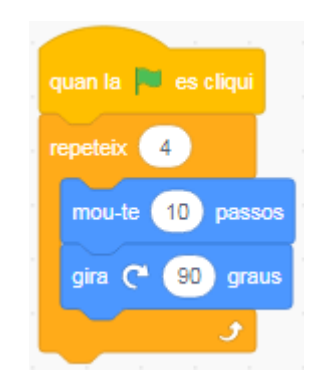